# **セットアップガイド** FlexScan **EV2130 カラー液晶モニター**

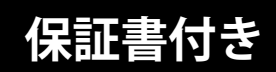

#### **重要**

- ご使用前には必ず使用上の注意およびセットアップガイドをよくお読みになり、正しくお使いください。
- 裏表紙に保証書があります。このセットアップガイドは大切に保管してください。
- 取扱説明書は付属していません。当社Webサイトからダウンロードしてください[\(P.3](#page-1-0)参照)。

<span id="page-1-0"></span>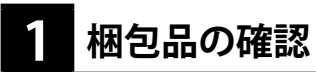

万一不足しているものがある場合は、販売店または別紙のお客様相談窓口にお問合わせください。

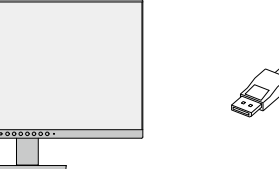

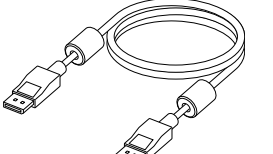

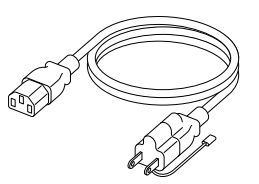

モニター本体 DisplayPort™ケーブル (DisplayPort - DisplayPort) PP200

電源コード (二芯アダプタ装着)

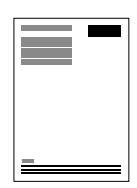

セットアップガイド / 保証書(本書)

使用上の注意

#### **取扱説明書は、次の手順で当社Webサイトからダウンロードできます。**

- 1. [www.eizo.co.jpに](https://www.eizo.co.jp)アクセスします。
- 2. メニューから「サポート」>「取扱説明書」を選択します。
- 3. 「製品名から検索」のテキストボックスに「EV2130」と入力して、「検索」ボタンを押します。
- 4. EV2130 取扱説明書のアイコンをクリックします。
- **DisplayPortケーブルで接続する場合** 3. 電源コードをコンセントに差し込みます。  $\overline{\hspace{1.5cm}1}$   $\overline{\hspace{1.5cm}2}$  $\mathcal{L}$  $\sqrt{2}$ ≒
	- 1. モニターとコンピュータを付属のDisplayPortケーブルで接続します。
	- 2. 電源コネクタに電源コードをしっかりと奥まで差し込みます。

HDMIケーブル (HH200PR:別売りオプション)

#### **(モニター背面を下から見上げた図)**

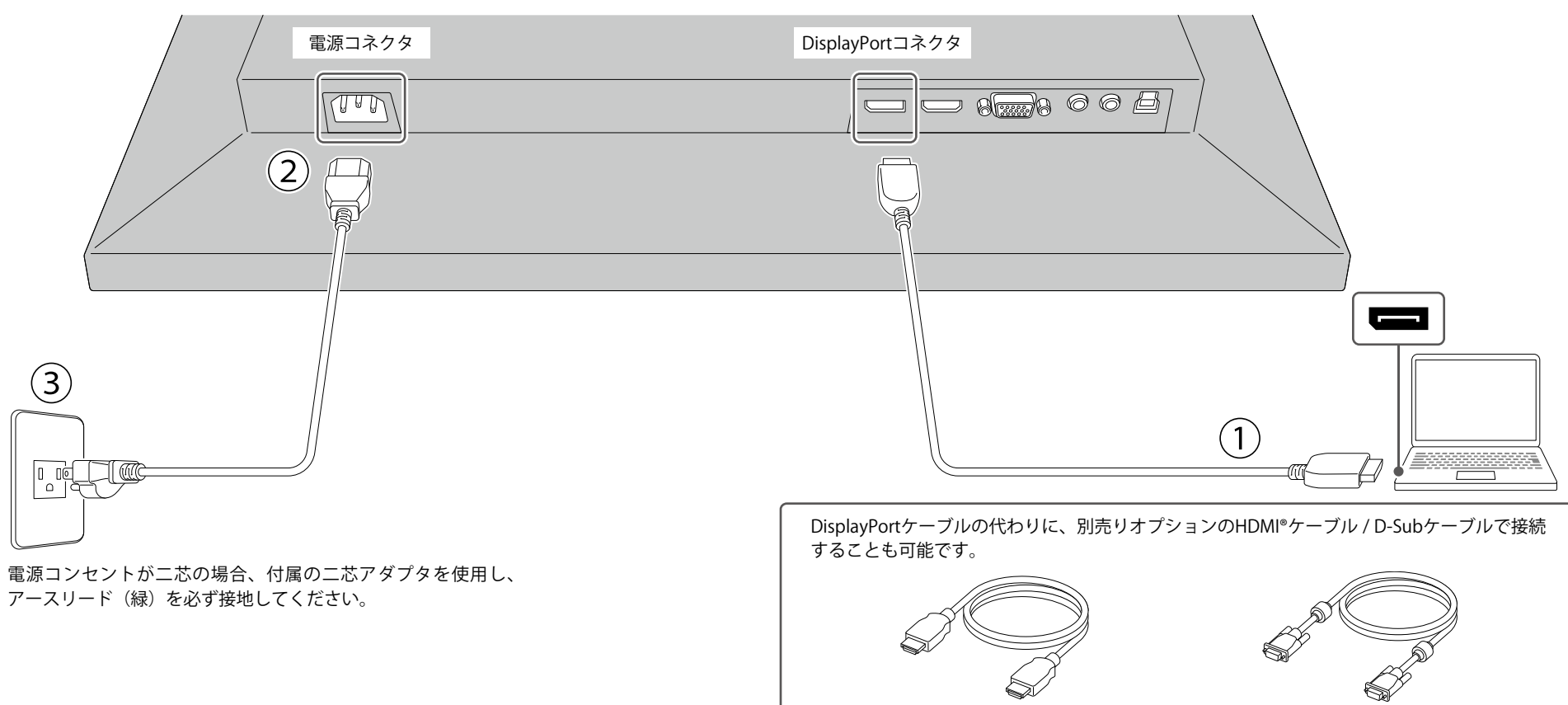

D-Subケーブル (V55:別売りオプション)

**3 電源を入れる**

1. モニター前面の電源スイッチ (c) を押すと、電源ランプが白色に点灯します。

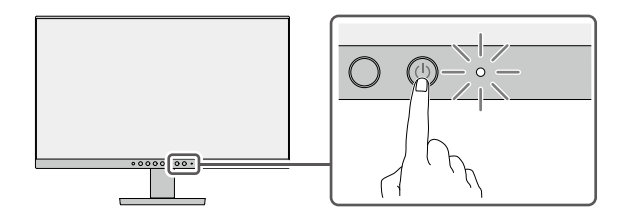

2. コンピュータの電源が入っていない場合は、電源を入れます。

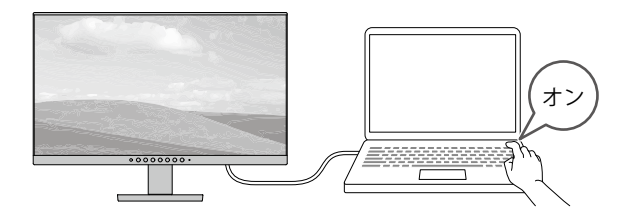

画面が表示されない時は[、「画面が映らないときは」\(P.12\)を](#page-6-0)参照してください。

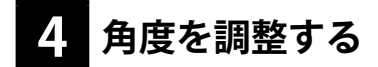

モニターの角度を調整できます。

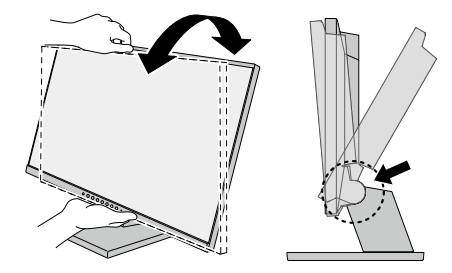

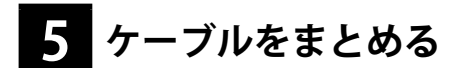

ケーブルホルダーを利用するとすっきりとケーブルをまとめることができます。 基本的なセットアップはこれで完了です。

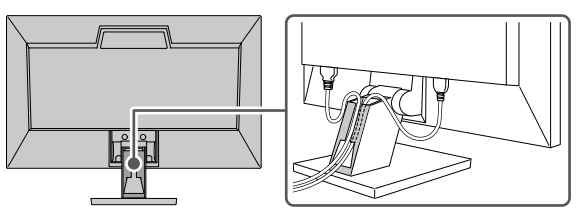

<span id="page-3-0"></span>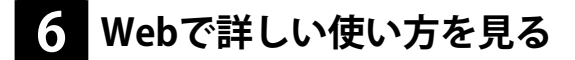

当社Webサイトには、製品の詳細情報や便利な使い方を掲載しています。 サイト内検索ボックスにキーワードを入力することで、簡単に関連情報にアクセスできます。

例:「表示設定」と検索すると、モニター表示に関連するコンピュータの設定方法が検索結果に出て きます。

#### **URL: [www.eizo.co.jp](https://www.eizo.co.jp)**

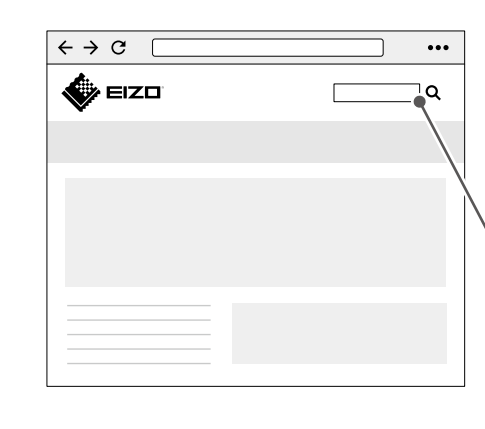

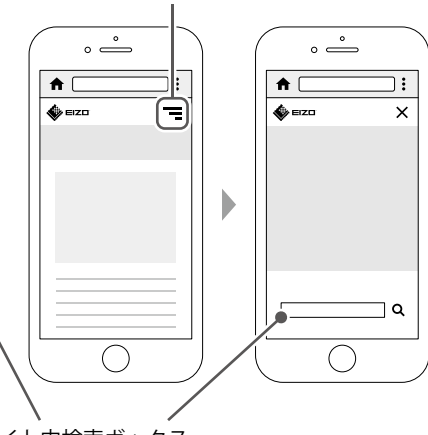

メニューアイコンをタップ

サイト内検索ボックス

**補足情報** 

製品の便利な機能や役立つ情報をご紹介します。詳細情報は、取扱説明書または当社Webサイトを 参照してください。 **キャランス アンスティック かんしゃ アンスティック かんしょう かいしゃ かいしゃ かいしゃ <mark>操作スイッチ</mark> かいしょう** 

- **取扱説明書** ························ 関連する取扱説明書の章です。取扱説明書のダウンロード方法は、 [P.3を](#page-1-0)参照してください。
- **サイト内検索** ···················· 当社Webサイト[\(www.eizo.co.jp\)](https://www.eizo.co.jp)で検索に使用するキーワードです。 検索方法は、[「Webで詳しい使い方を見る」\(P.7\)](#page-3-0)を参照してく ださい。

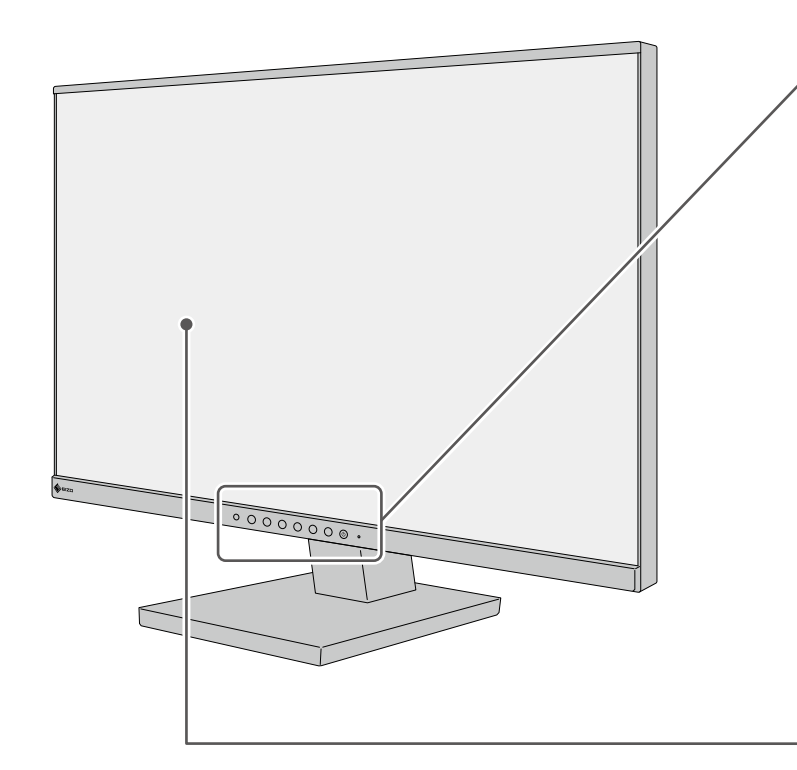

画面の明るさ調整や信号切り替え、各種設定などを行えます。電源以外のいずれかのスイッ チに触れると、操作メニューが表示されます。

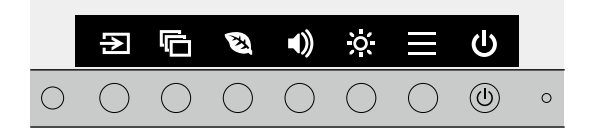

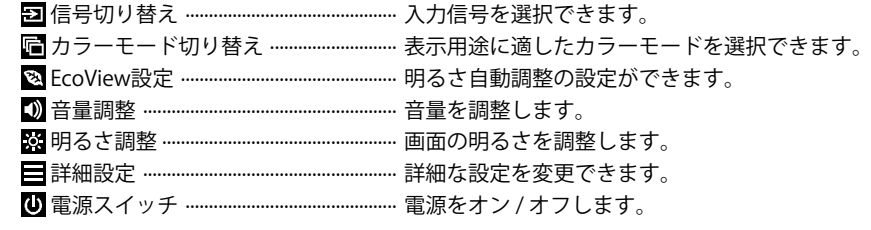

**取扱説明書 2-1. スイッチの操作方法**

#### **明るさ自動調整**

本製品では、周囲の明るさを検知し自動的に画面の明るさを調整する機能(Auto EcoView) が、**出荷時にはオンになっています。**一定の明るさで使用するには、次の手順でオフにしま す。

- 1. 操作スイッチに触れ、操作メニューを開きます。
- 2. 28 を選択し、EcoView設定を表示します。
- 3. 「Auto EcoView」を選択し、 を選択します。
- 4. 图 で「オフ」を選択し、図を選択します。

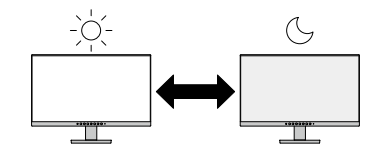

#### **表示設定**

ノートPCを接続してマルチモニターで使用する場合など、コンピュータで表示設定の変更が 必要となる場合があります。

#### **サイト内検索 表示設定**

#### **お役立ち情報**

ユーザー登録や製品を便利に使うための情報をお届けしています。

**サイト内検索 39**

#### **廃棄方法について**

当社は、環境保全の重要な取り組みとして、不要になった製品を回収して再資源化していま す。個人のお客様には、PCリサイクルマークを無料で提供しています。

**サイト内検索 リサイクル**

<span id="page-6-0"></span>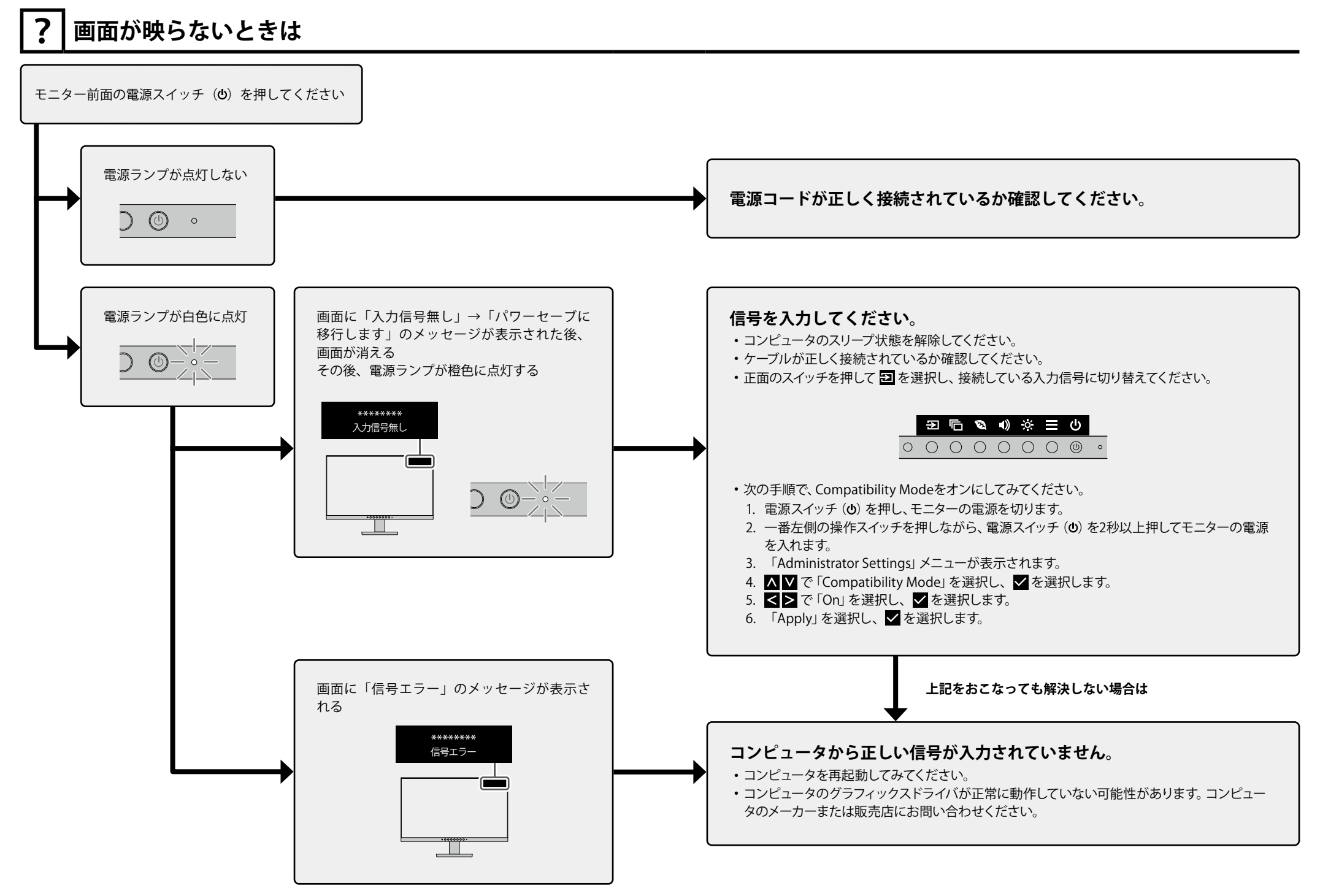

### **VCCI**

この装置は、クラスB機器です。この装置は、住宅環境で使用することを目的としていますが、この 装置がラジオやテレビジョン受信機に近接して使用されると、受信障害を引き起こすことがありま す。取扱説明書に従って正しい取り扱いをしてください。

VCCI-B

また、製品の付属品(ケーブルを含む)や当社が指定する別売オプション品を使用しない場合、VCCI の技術基準に適合できない恐れがあります。

マークは製品本体の「インフォメーション」メニューで確認できます。詳細は取扱説明書を参照して ください。

#### **その他規格**

この装置は、社団法人 電子情報技術産業協会の定めたパーソナルコンピュータの瞬時電圧低下対策規 格を満足しております。しかし、規格の基準を上回る瞬時電圧低下に対しては、不都合が生じること があります。

この装置は、高調波電流を抑制する日本工業規格JIS C 61000-3-2に適合しております。

## **お客様ご相談窓口のご案内**

#### **製品の使い方に関するお問合せ**

製品の機能説明や操作方法に関するご相談を受け付けております。 お問い合わせの際は、事前に製品の取扱説明書やWeb サイトのFAQ、互換性情報をご確認の上、下記 Webサイトの問合せフォームよりご相談ください。

**[www.eizo.co.jp/support/product](https://www.eizo.co.jp/support/product)**

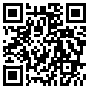

#### **点検/修理に関するお問合せ**

製品の点検や修理に関するご相談を受け付けております。 点検/修理をご希望の際は、下記Webサイトの修理申込みフォームよりご依頼ください。 お申込みの混雑状況によっては、お時間をいただく場合がございますのでご了承ください。

**[www.eizo.co.jp/support/after](https://www.eizo.co.jp/support/after)**

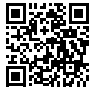

**EIZO コンタクトセンター**

ナビダイヤル **0570-200-557**(通話料はお客様のご負担となります) 受付時間:月~金 9:30 ~ 17:00(祝日、当社休業日を除く)

※音声案内に従い、窓口の番号を選択してください。 ※製品名をご確認の上、お電話いただきますとスムーズにご相談いただけます。

#### **保証書**

この保証書は、購入日が分かる書類(納品書やレシートなど)とともに保管し、保証を受ける際にご 提示ください。

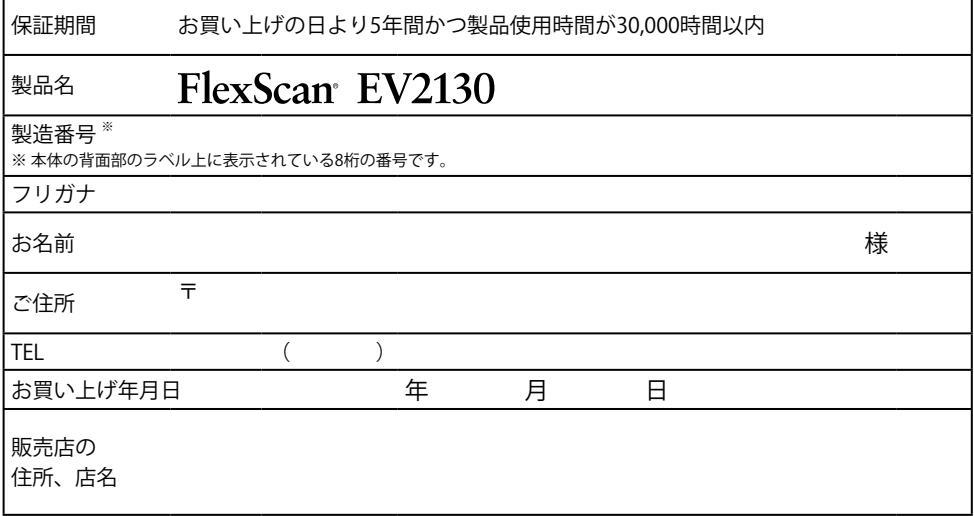

#### **保証規定**

- 1. この製品の取扱説明書、本体添付ラベルなどの注意書に従った使用状態で保証期間内に故障した場合、無償で故障箇所の修理また は交換をいたします。保証書を添えてお買い上げの販売店またはEIZOメンテナンスセンターにお申しつけください。
- 2. 保証期間内でも次のような場合には、有償となります。
	- 使用上の誤り、または不当な修理や改造による故障および損傷
	- ・ お買い上げの後の輸送・移動・落下などによる故障および損傷 ―― ・ 外装 (液晶バネル、タッチバネル、保護バネルの表面、
	- 火災・地震・水害・落雷・その他の天災地変ならびに公害や異常電圧な どの外部要因や、塵・埃に起因する故障および損傷
	- 強い振動や衝撃を受ける場所に搭載された場合に生じる故障および 損傷
	- 当社が想定する使用環境や使用状況を逸脱した場合
	- 電池の液漏れによる故障及び損傷
	- ・ 液晶バネル、バックライトの経年劣化(輝度の変化、色の変化、輝度と ― ・ 技術革新などにより製品に互換性がなくなった場合 色の均一性の変化、焼き付き、欠点の増加など)
- センサー経年変化による性能劣化(測定値の変化など)
- キャビネットなど)の劣化、変色
- 付属品(ケーブル、取扱説明書、CD-ROMなど)の故障、 損傷、 劣化、紛失
- 当社指定の消耗品(電池、リモコン、タッチペンなど)の 故障、 損傷、劣化、紛失
- 塵・埃などの外的要因による冷却ファンの異音、回転不良
- 
- 3. 保証書は、保証書に明示した期間、条件のもとにおいて無償修理または交換をお約束するものです。保証期間経過後の修理または交 換については、お買い上げの販売店またはEIZOメンテナンスセンターにお問い合わせください。
- 4. 当社では、この製品の補修用性能部品(章匠部品を除く、製品の機能を維持するために必要な部品)を、製品の生産終了後、最低5年 間保有しています。この期間が経過した後も、故障箇所によっては修理可能な場合があります。
- 5. 修理の際に当社の品質基準に達した再生部品を使用することがあります。
- 6. 修理状況や補修用性能部品の在庫切れなどにより修理できない場合は、修理に代えて同等性能製品への置き換えを提案させていた だくことがあります。
- 7. 当社は、この製品の使用または故障により生じた直接、間接(逸失利益などを含む)のいかなる損害について責任を負いません。ま た、本製品の記憶装置に記録された内容の消失などについても同様です。
- 8. 保証書は日本国内においてのみ有効です。 This warranty is valid only in Japan.
- 9. 保証書は再発行いたしませんので紛失しないよう大切に保管してください。